## **Change History**

Last Modified on 07/08/2025 1:31 pm EDT

DevResults provides a detailed log of all changes made to a site, including information on who made the change and at what time.

To access the site history click on "Change History" under **Tools**:

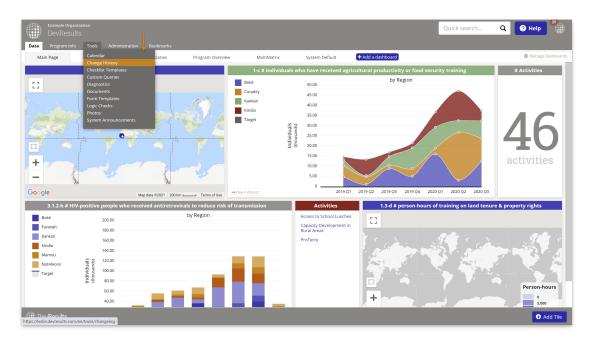

The change history can be filtered by date range, user account that made the change, or by the organization they work for:

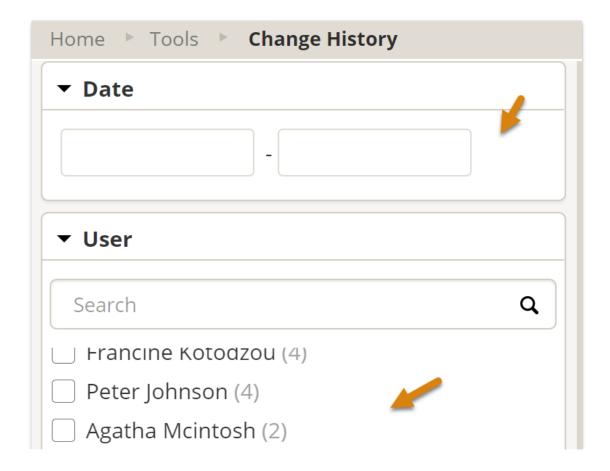

| Amelia Scott (2)                                                            |   |
|-----------------------------------------------------------------------------|---|
| Aicha Zeinab (2)                                                            |   |
| ☐ Ibrahima Ndao (2)                                                         |   |
| Celeste Lopez (2)                                                           |   |
| Thierno Konté (2)                                                           |   |
| Adriana Campbell (1)                                                        |   |
| Alyssa Allen (1)                                                            |   |
| Aaron Fox (1)                                                               |   |
| Peggy Canelas (1)                                                           |   |
| <b>▼</b> Organization                                                       |   |
|                                                                             |   |
| Tearch                                                                      | ٩ |
| aid Alternatives, Incorporated (370)                                        | Q |
|                                                                             | Q |
| Aid Alternatives, Incorporated (370)                                        | Q |
| ☐ Aid Alternatives, Incorporated (370) ☐ Example Partner Organization (103) | Q |

Each change also includes detailed descriptions of the type of event, where the event occurred, and the source and outcome of the event.

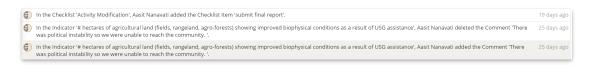

For a more detailed and exportable change history, users can access the "Change History Export" under **Tools > Custom Queries**.

## **Related Articles**